Director Application Status:

The following information will be needed for a Director's Permit/License: • School Verification Code (provided by School) • Character Questions • Education History • Work Experience

## Login to BPSS from my.ny.gov arch all of NY.o My NY.gov Online Services N  $NY_{\text{.}gov}$  ID ID Click Sign in NY.gov ID Online Services **FAOs** Sign In es for NY.go Forgot your Username or Password ? About NY.gov ID × See what sites you can<br>access with an NY.gov ID account NY.gov ID - Terms of Service I want to access New York State<br>online services with an NY gov ID account **Privacy Policy**  $\rightarrow$ Don't have an Account? **Terms of Service**  $\ddot{\phantom{1}}$ **GOVERNOR**<br>ANDREW M. CUOMO If you do not have an NY.gov ID Username and Password, click<br>the above link to sign up. Help Desk Information dventure License Series **Access to online services** Ny.gov ID Call Center<br>(518)-474-7494 **D** ... ..... 7 34ABC Many government services are now available online. An NY goy ID account provides secure electronic access to these services. **WHAT'S NEW E** Learn More ugust 4, 2014 gust 4, 2014<br>vernor Cuomo, Mayor de<br>sio and Congressman Me.<br>gust 4, 2014 Access many online services with a single NY.gov ID account. ugust 4, 2014<br><u>overnor Cuomo Announces</u><br>atest Round of Recharge ...<br>.ugust 4, 2014<br>overnor Cuomo Announces Eearn More r Cuomo Announces<br>| of High-Energy Pu... **Security** De NY.gov ID Program protects you against unauthorized access to your<br>information. Learn More ww.governor.ny.go **Contact Us**

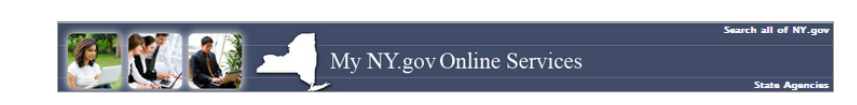

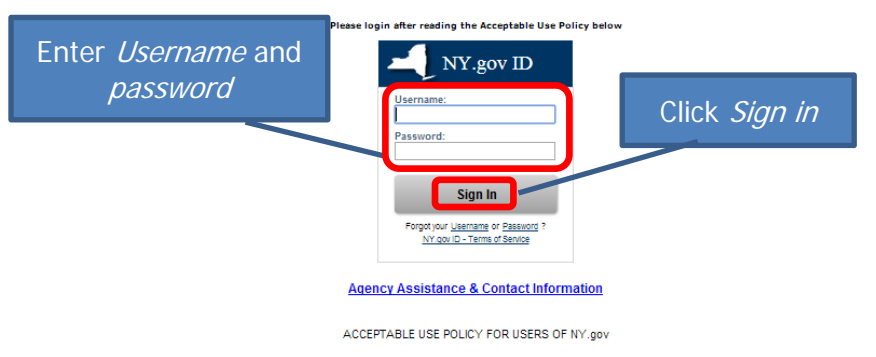

This application uses the New York State (nereinafier State) Central Directory Service of the NYeNet for authoritions in authorization. In accident bany collgations<br>anishy only acceptable use policies or termick implemente

- 1. You shall use this application only for purposes directly rested to the conduct of official business with the State or its appendes and the splication shall not be general to the proposal conduct purposes in the splica
- 
- 
- 
- 

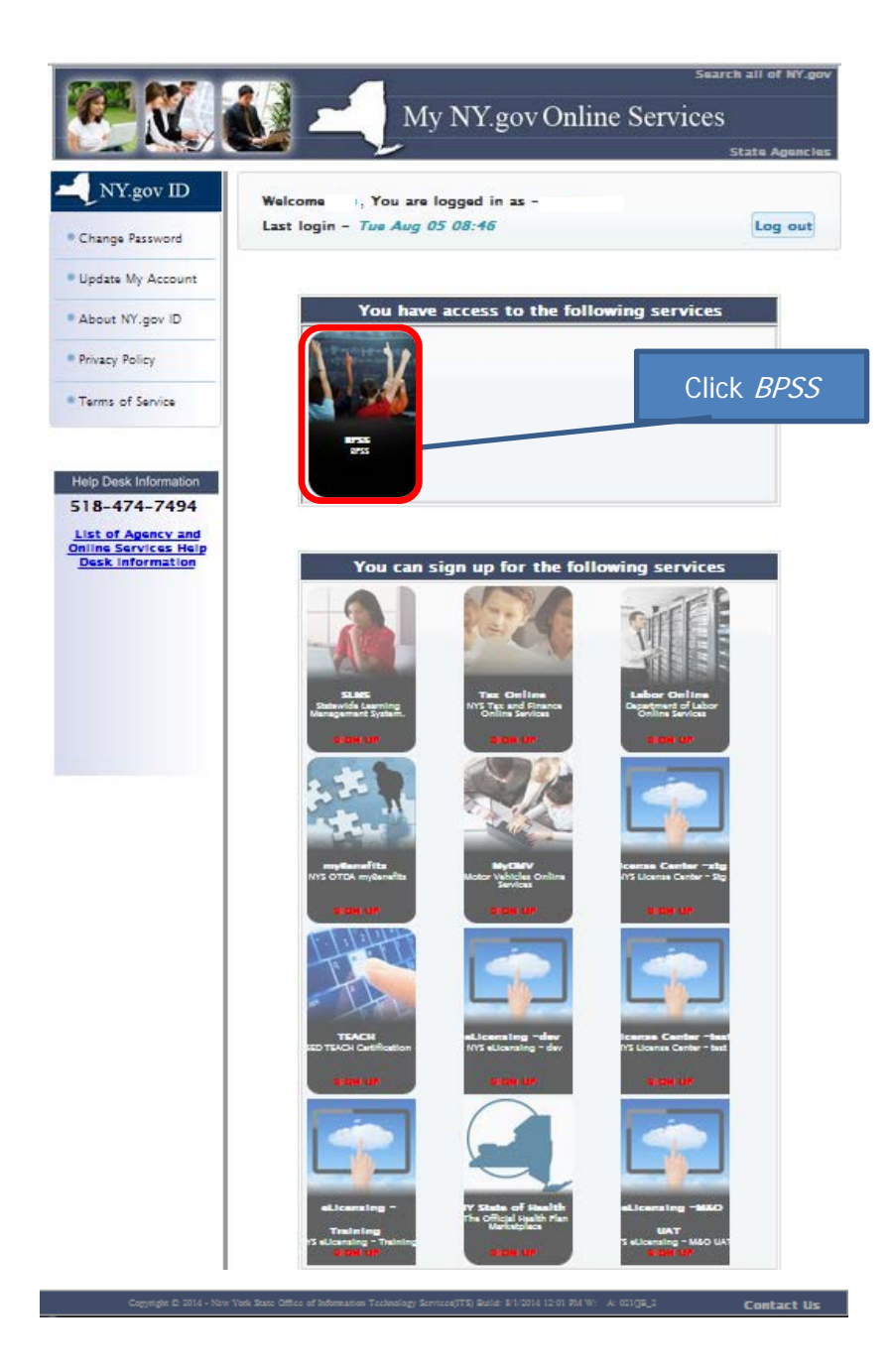

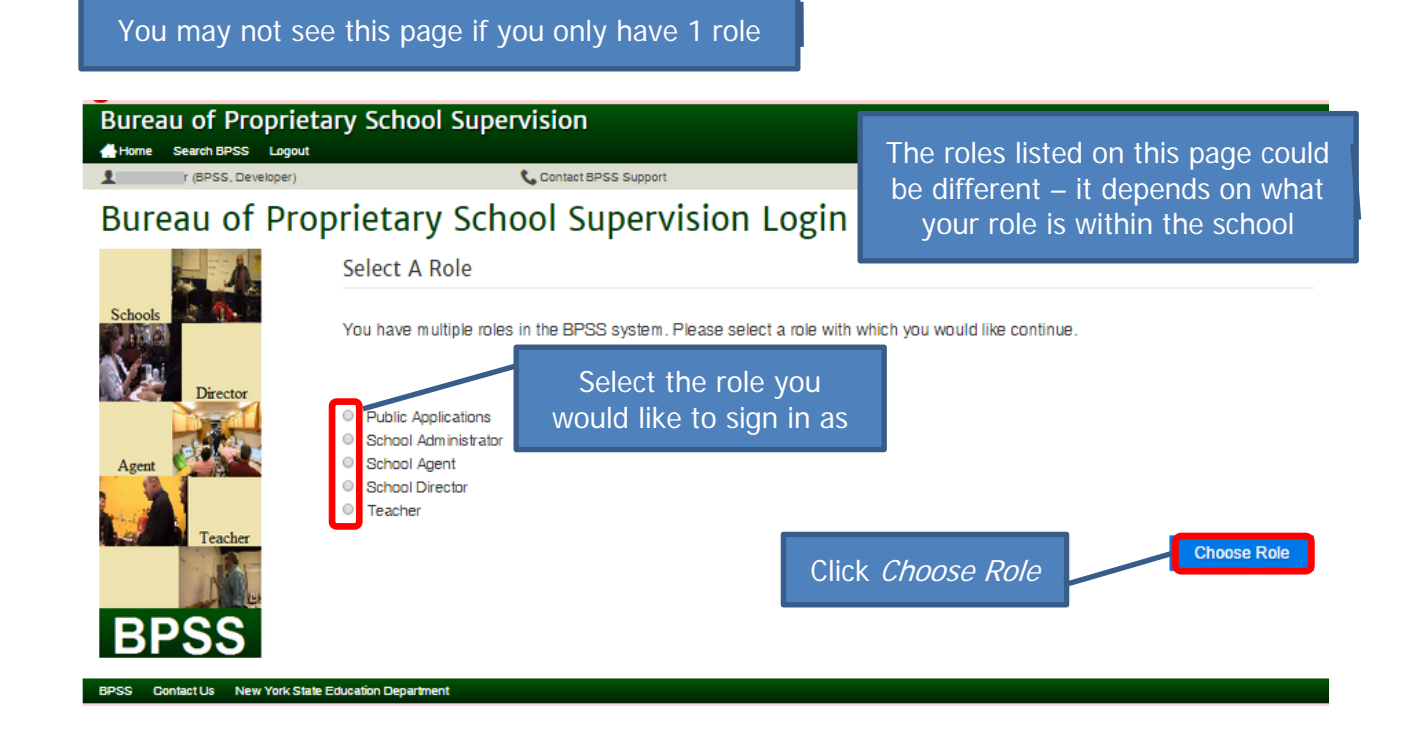

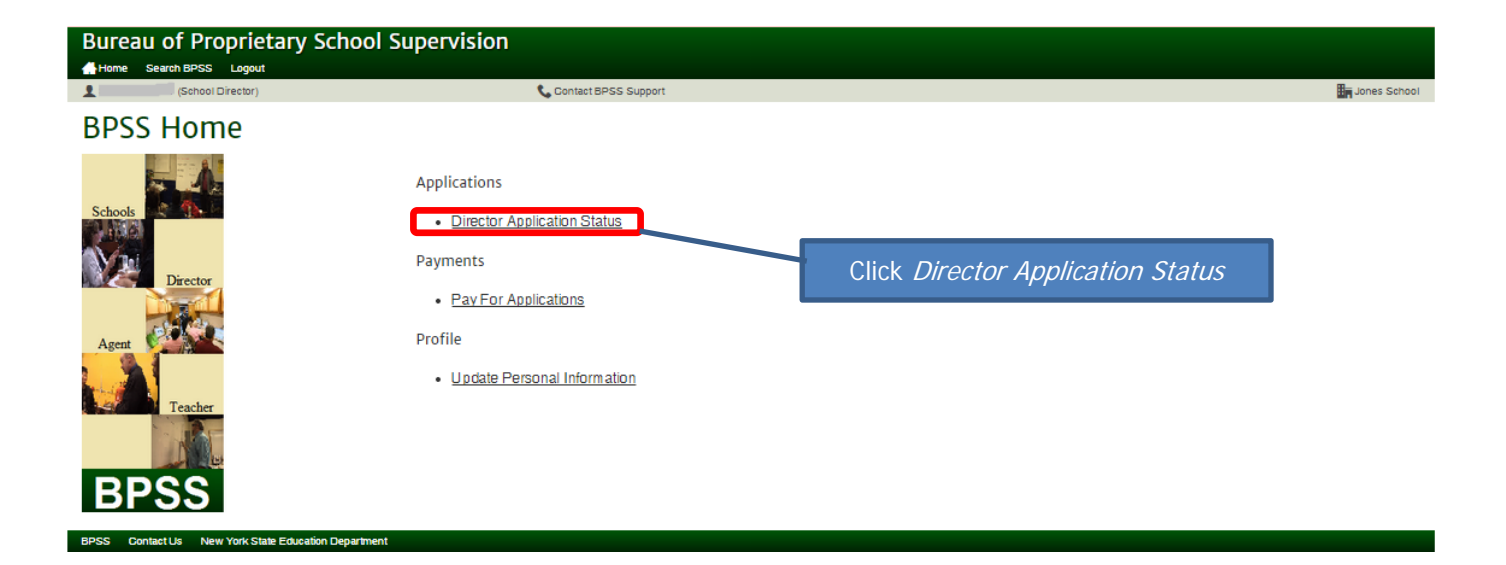

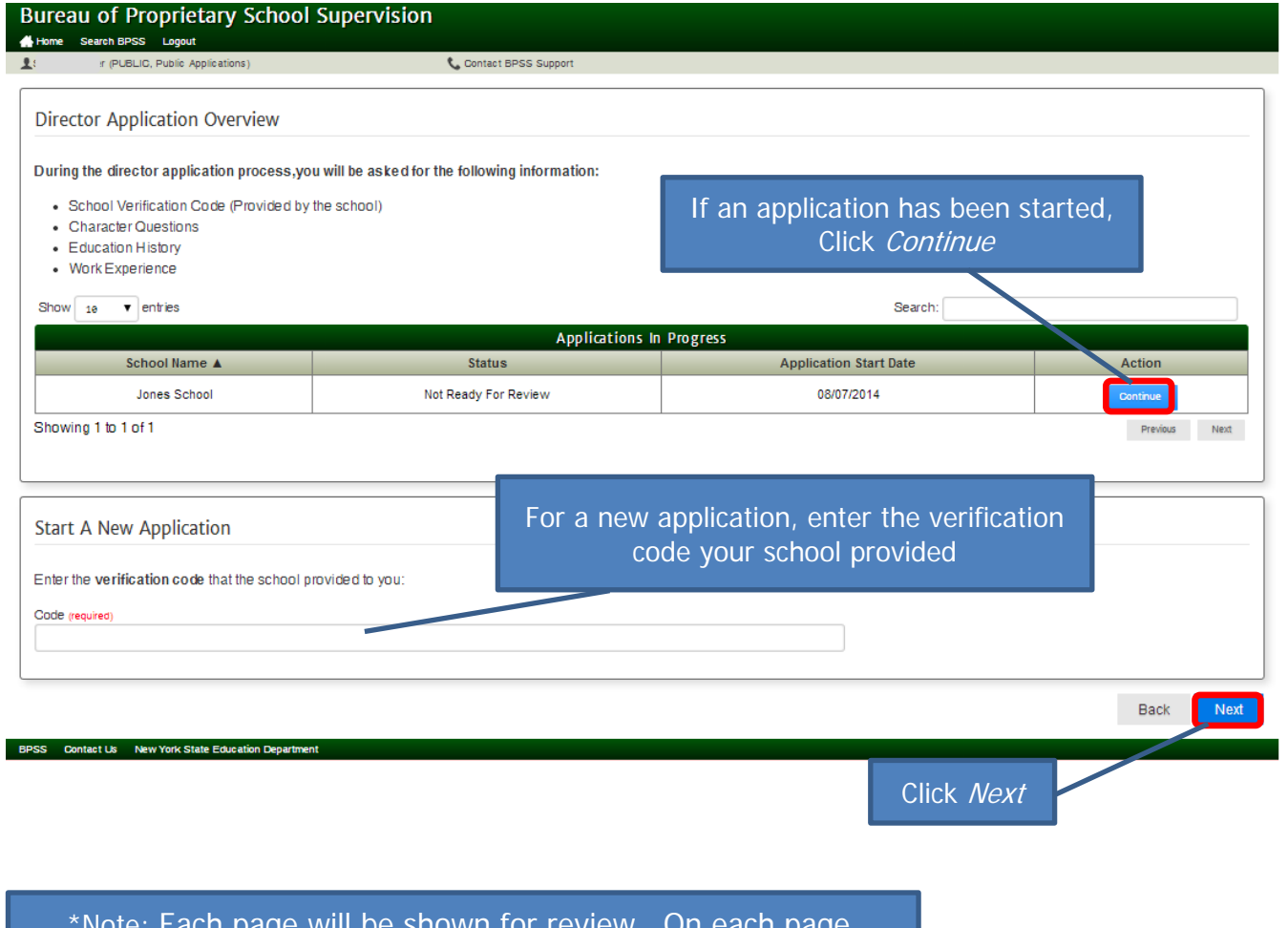

\*Note: Each page will be shown for review. On each page, click Next or make revision then click Next

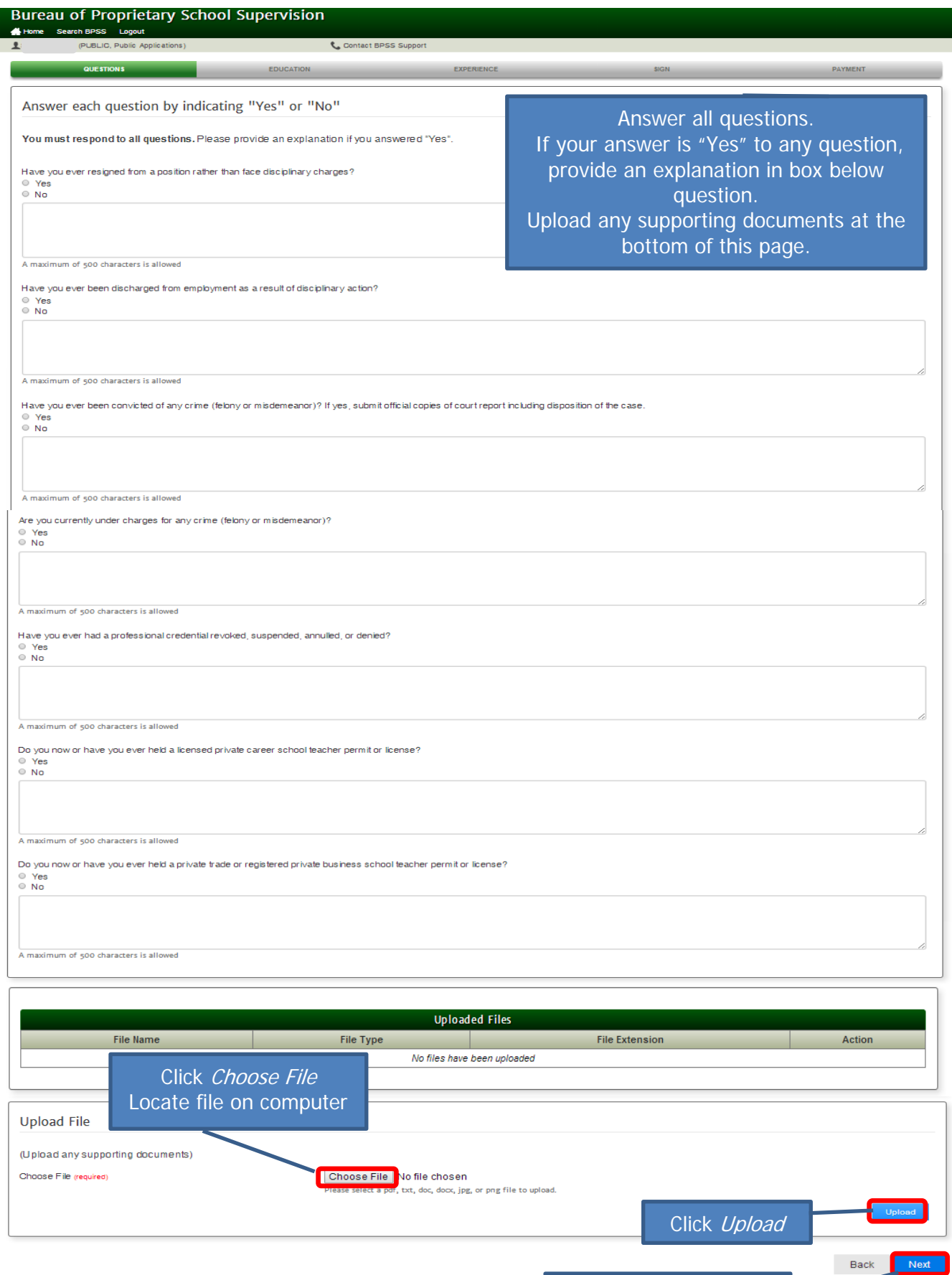

BPSS Contact Us New York State Education De

Click Next to proceed

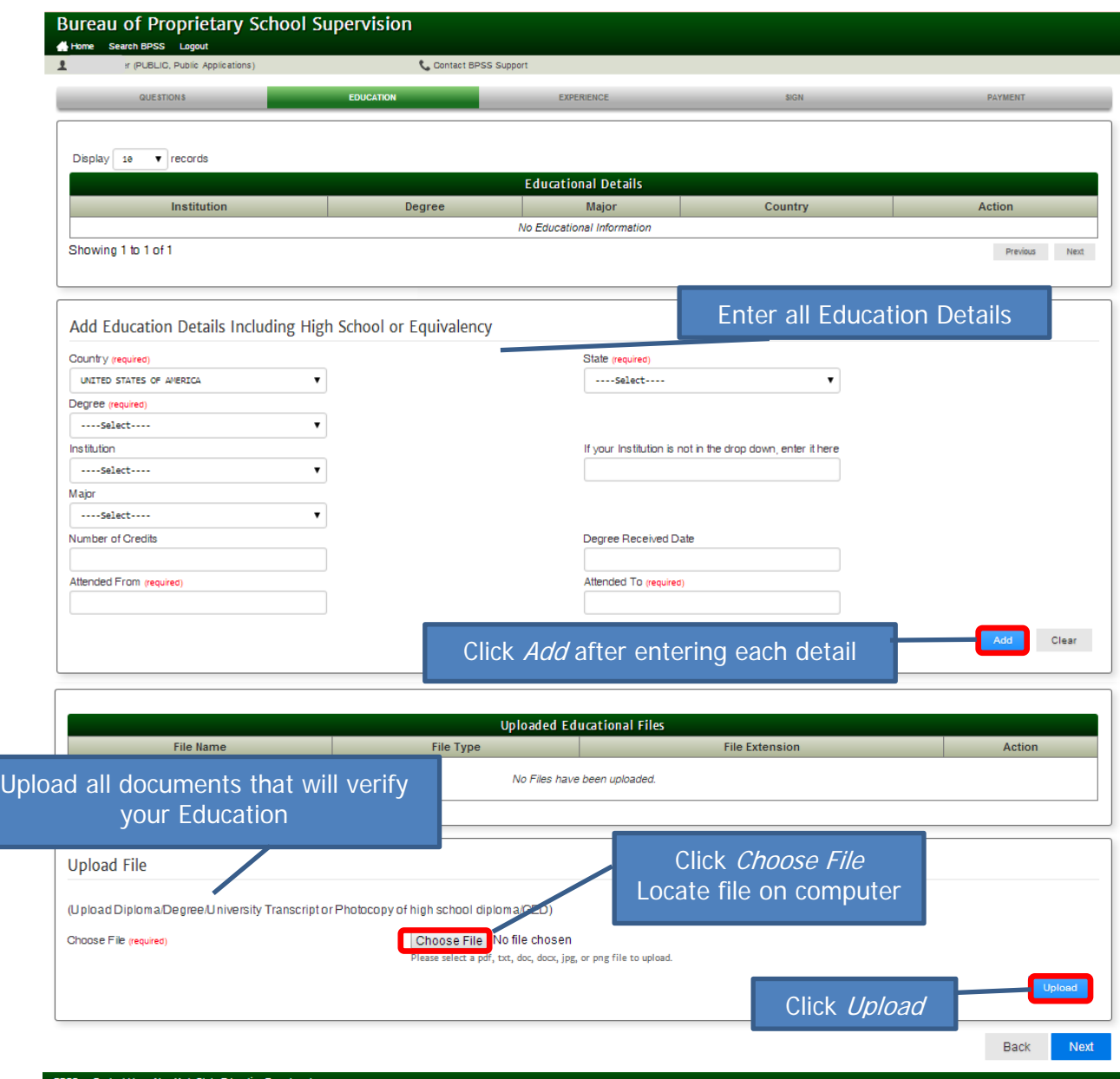

## Icon Key

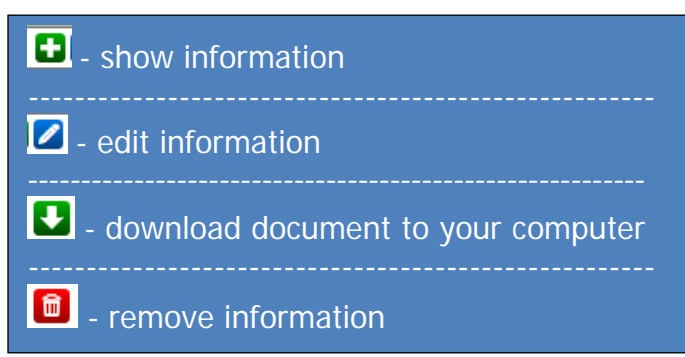

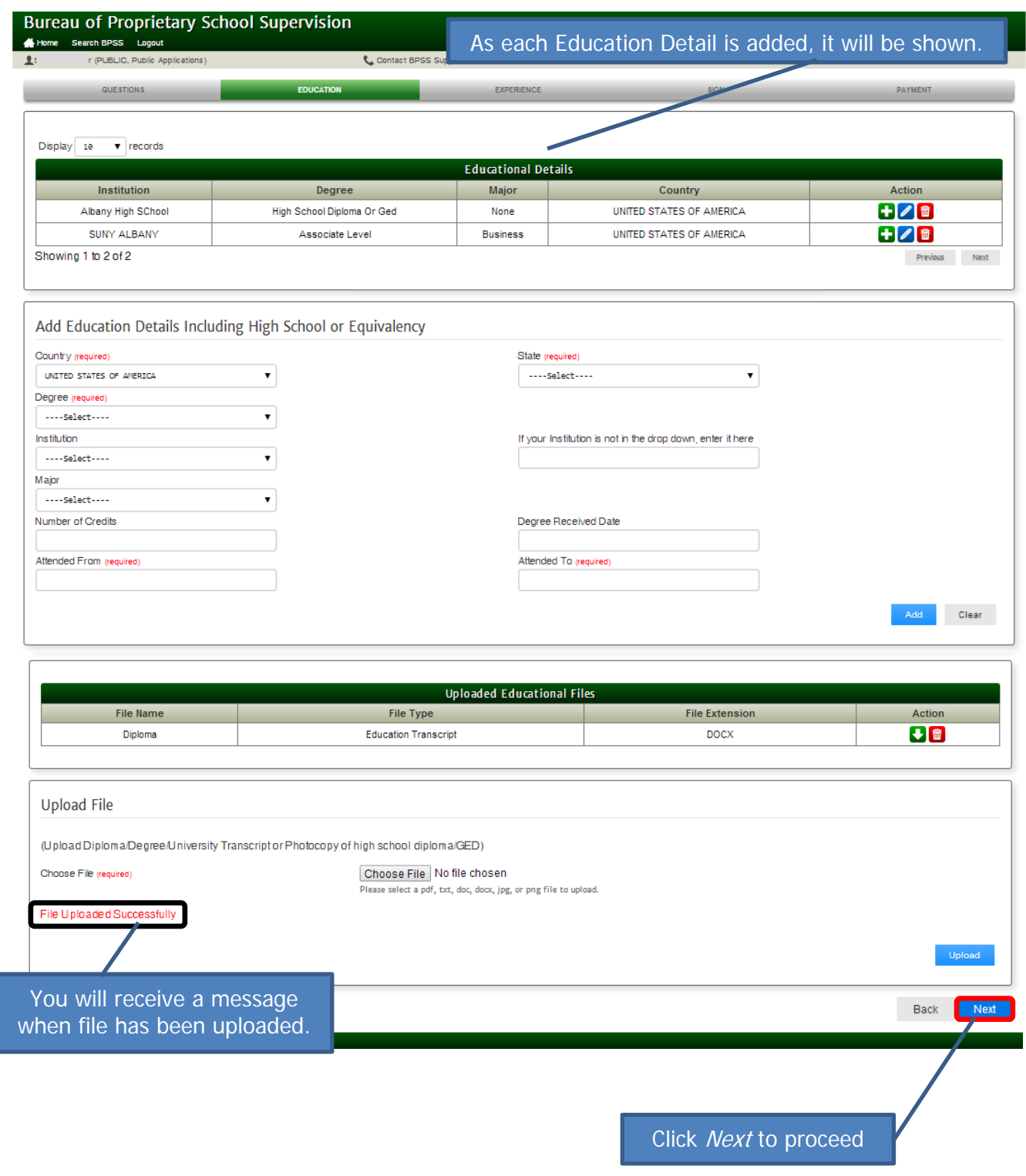

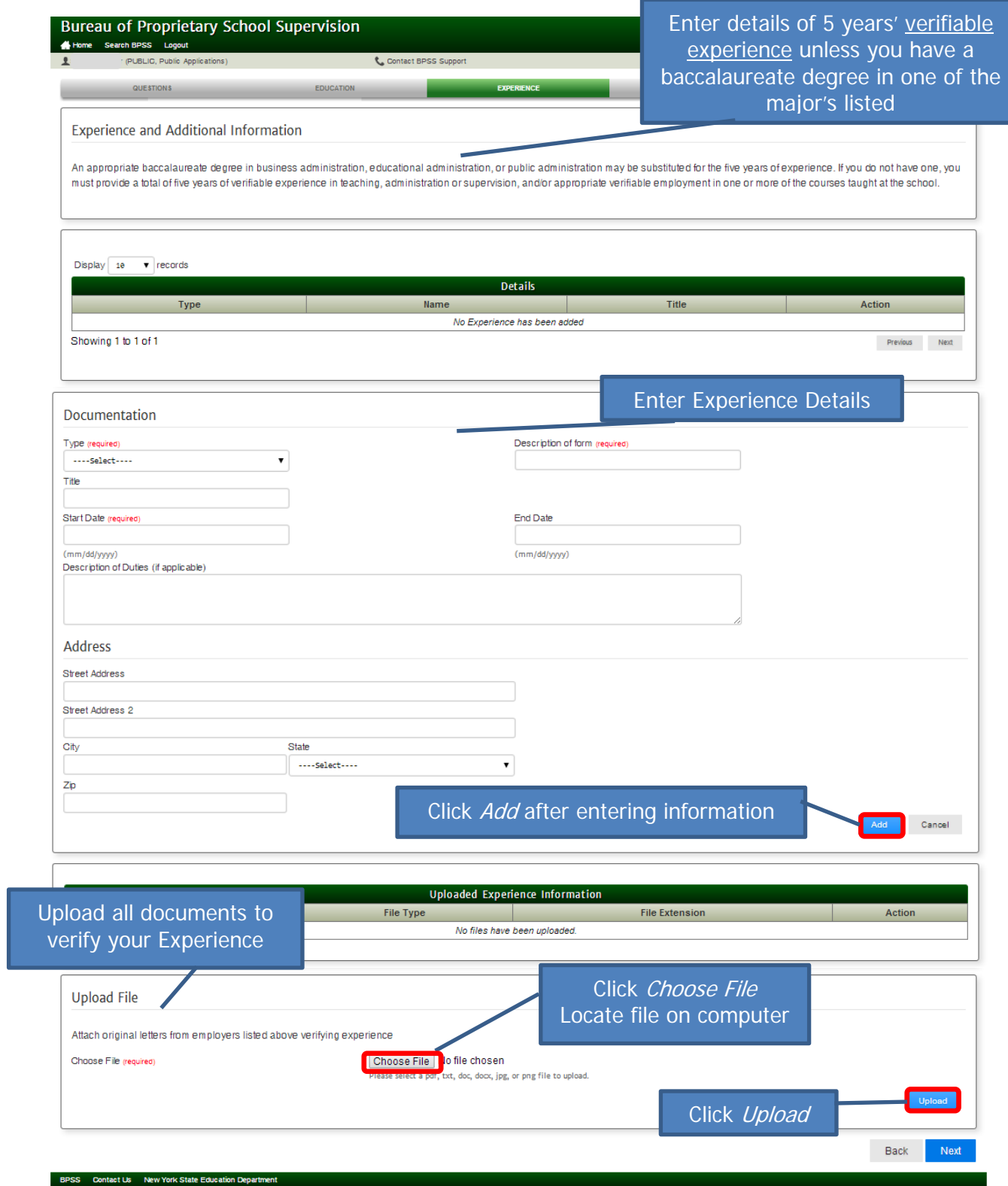

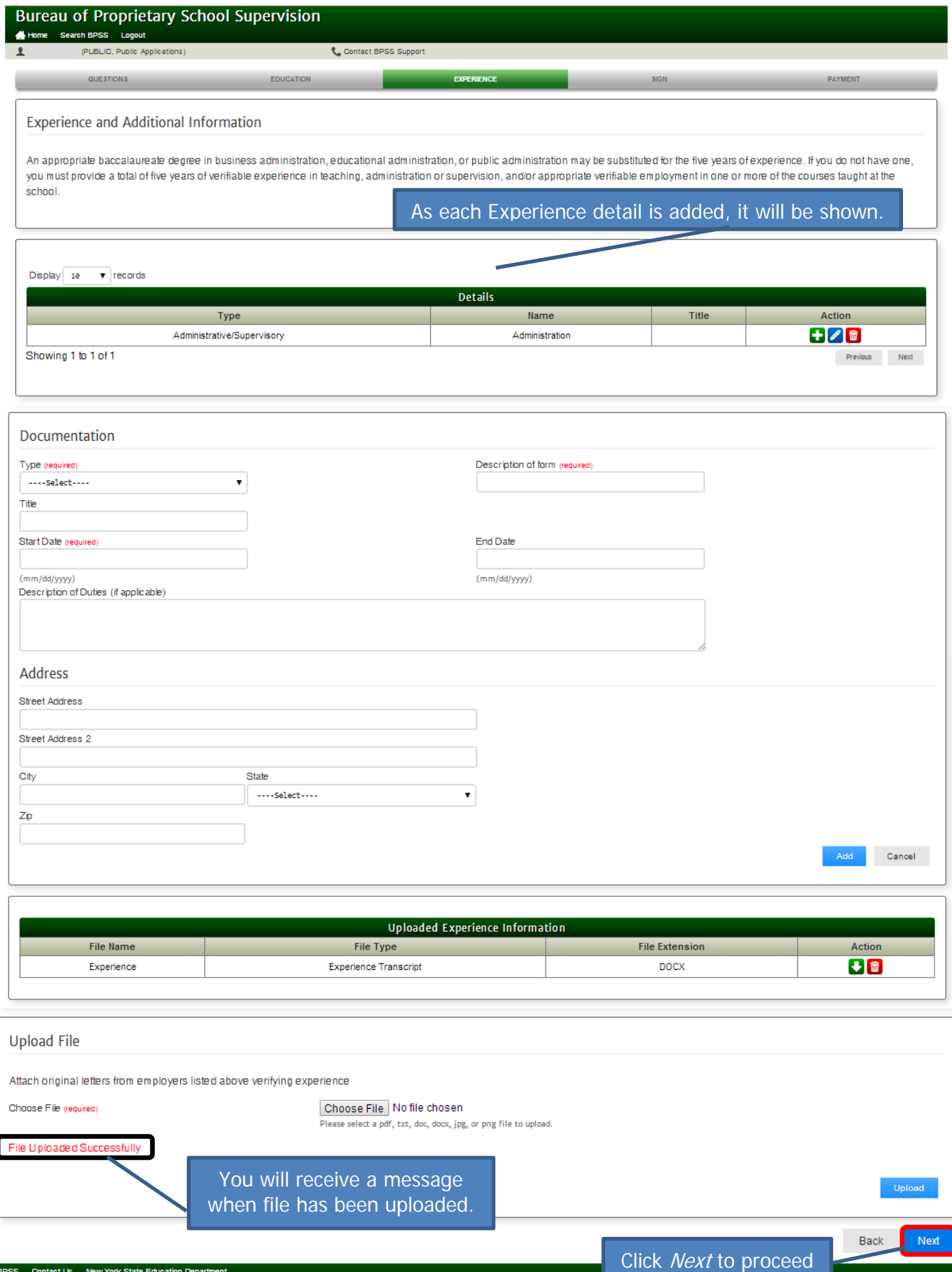

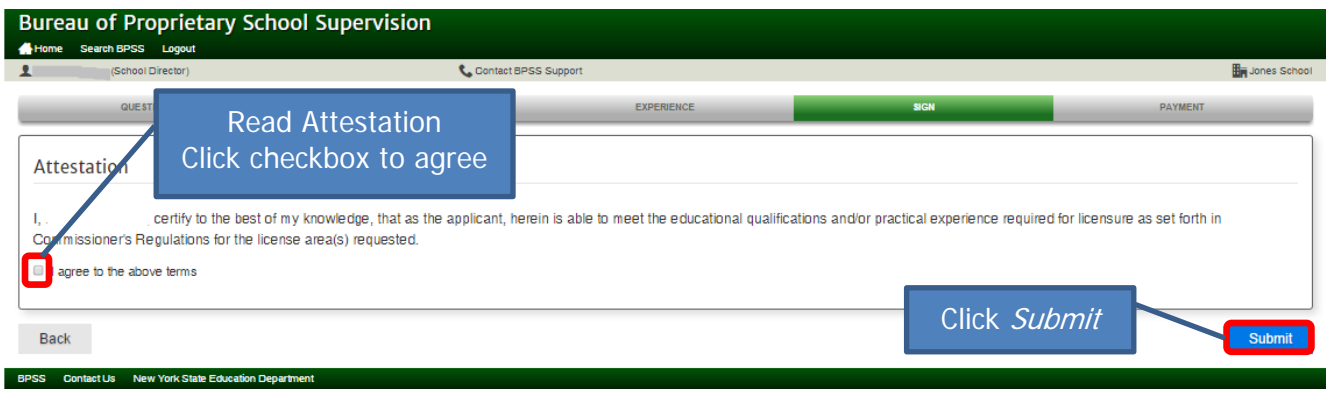

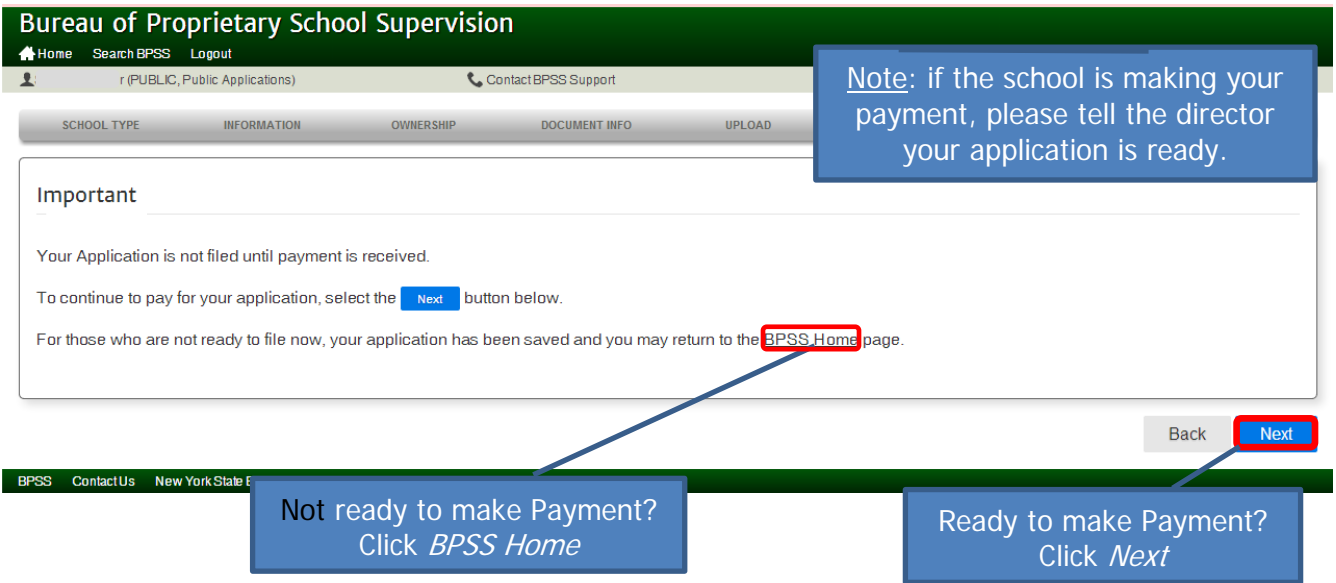

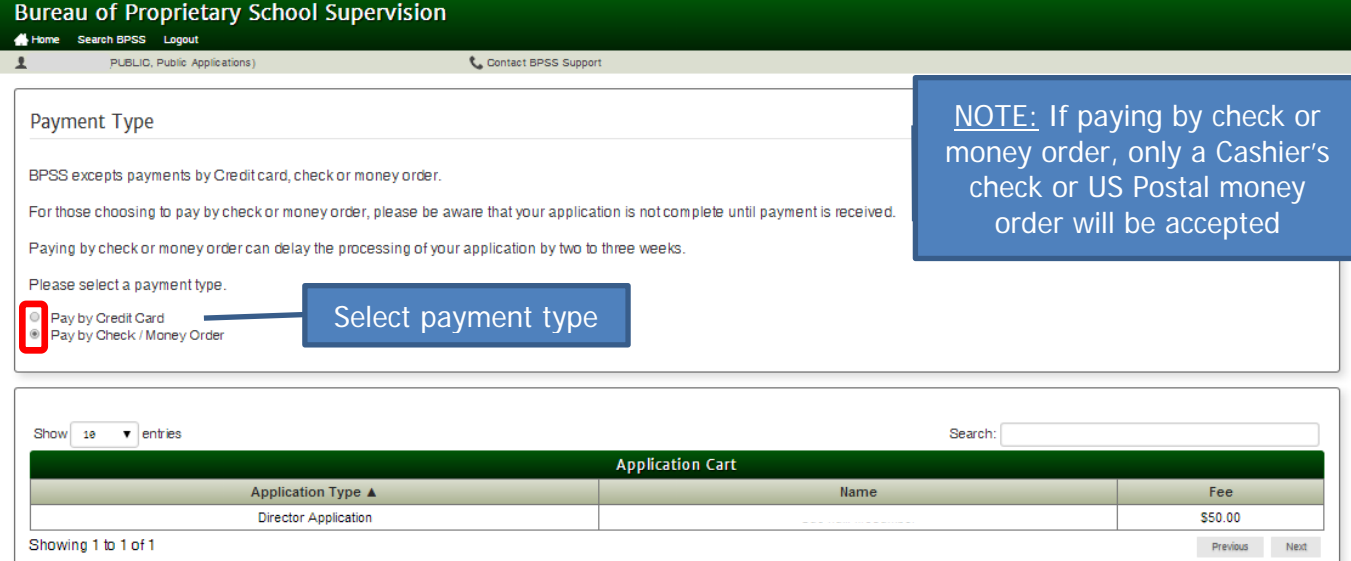

Click Next

Back

Next

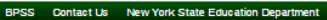

 $\sqrt{ }$ 

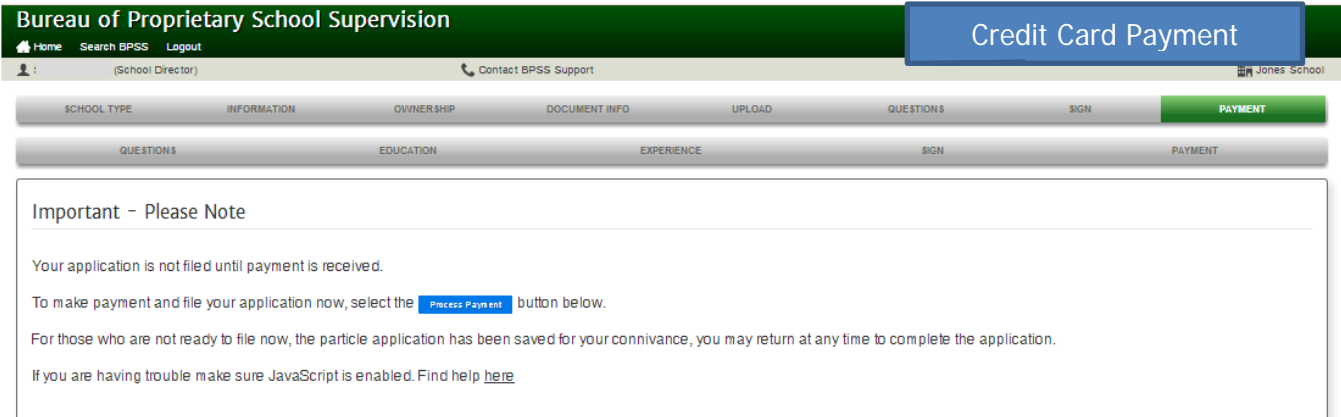

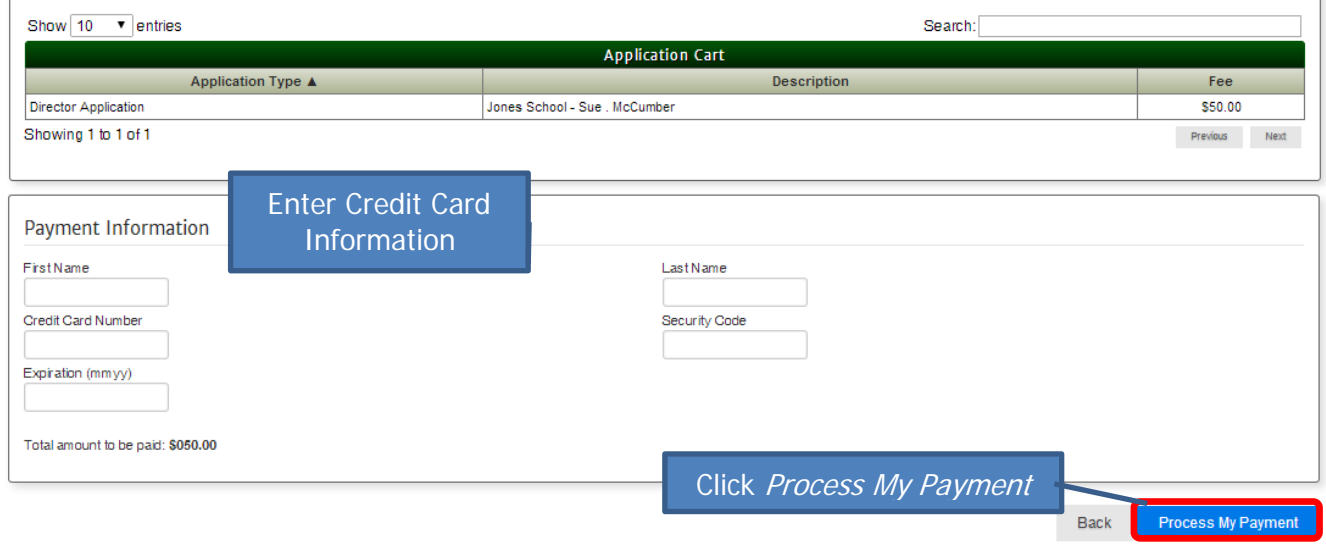

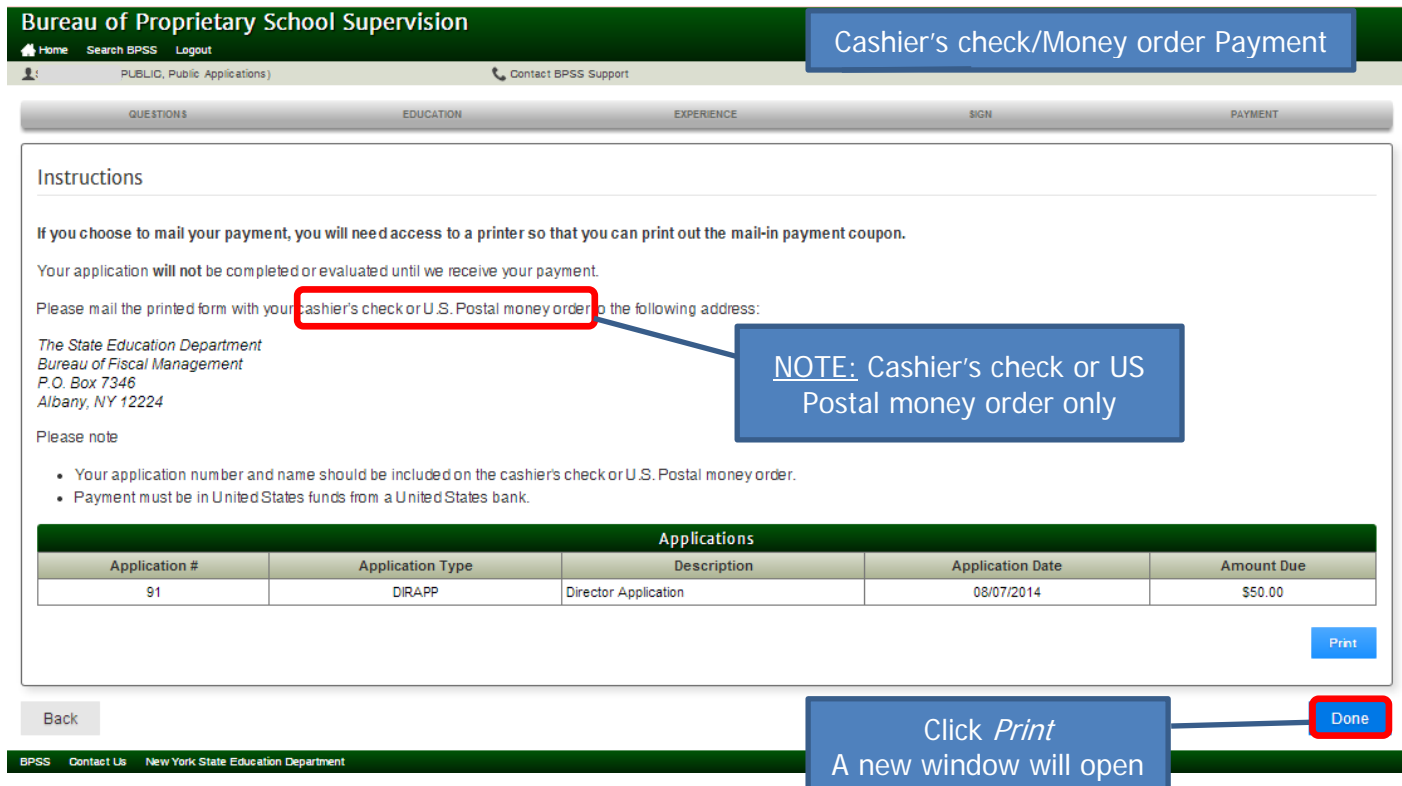

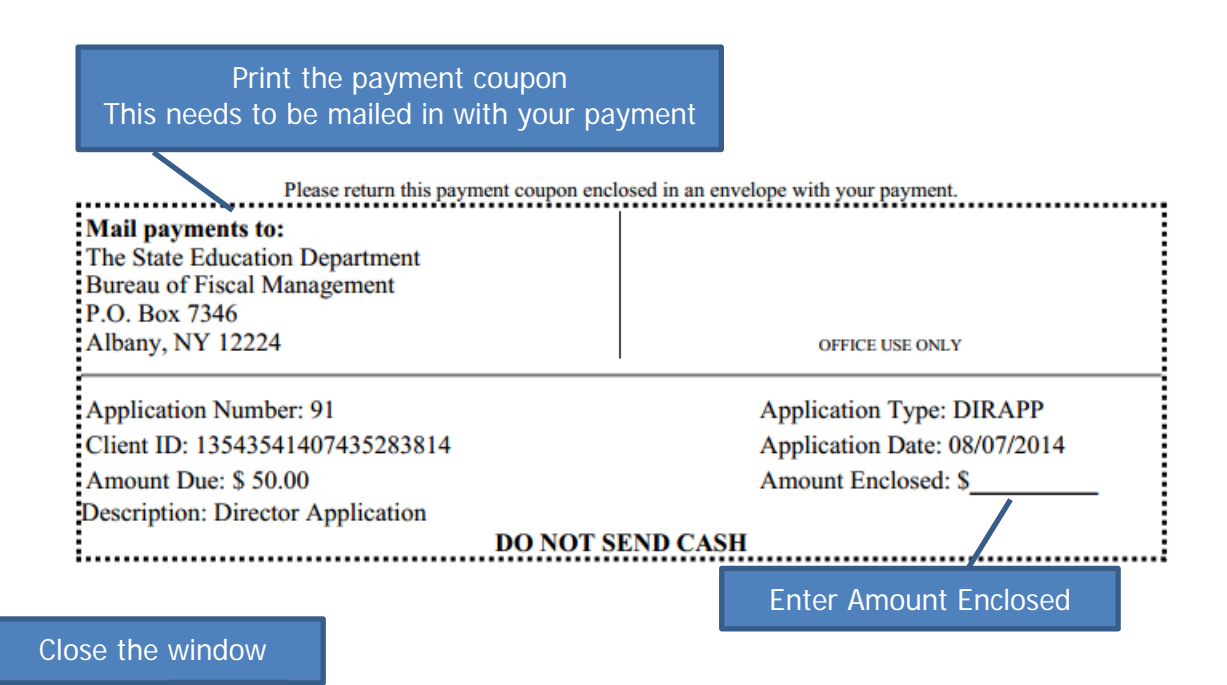

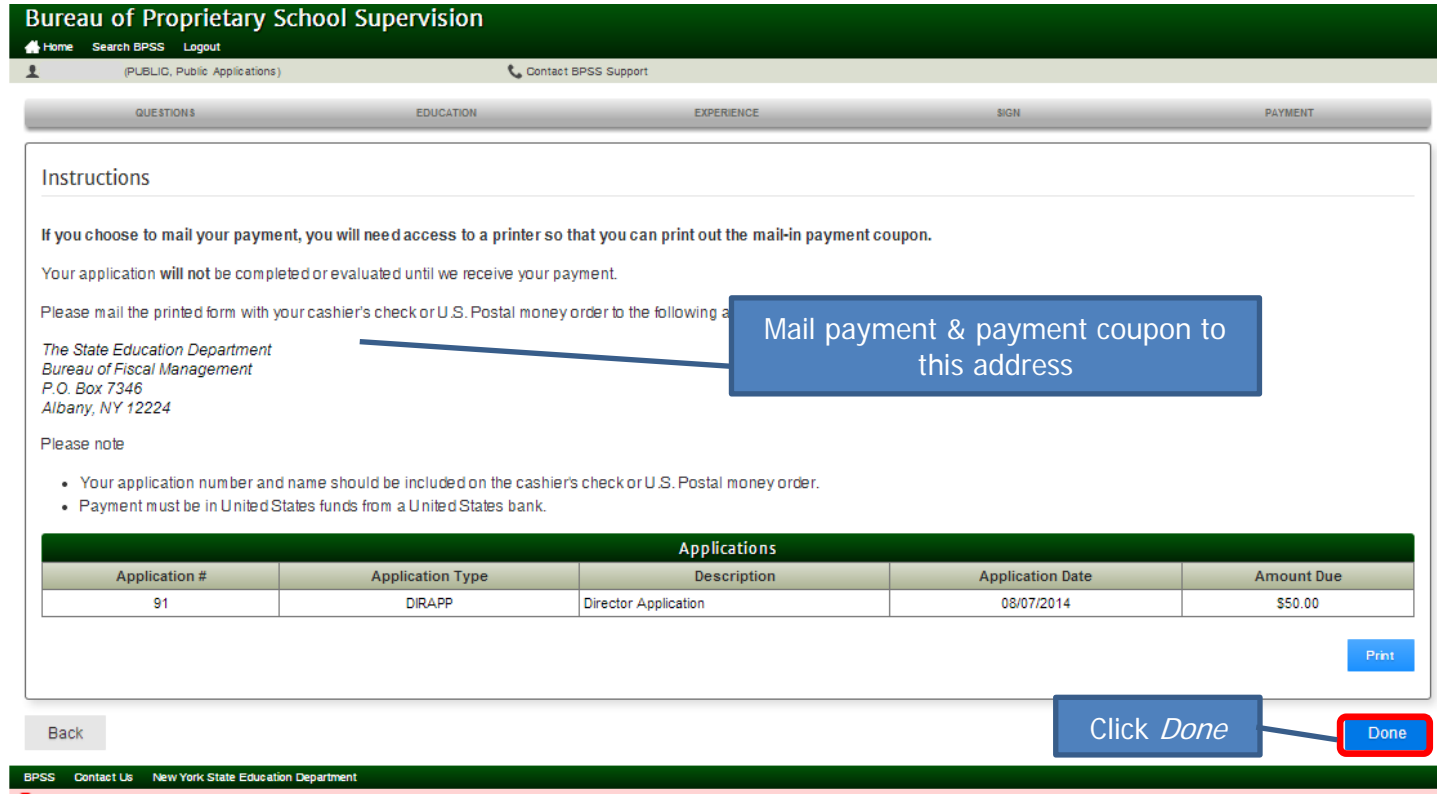

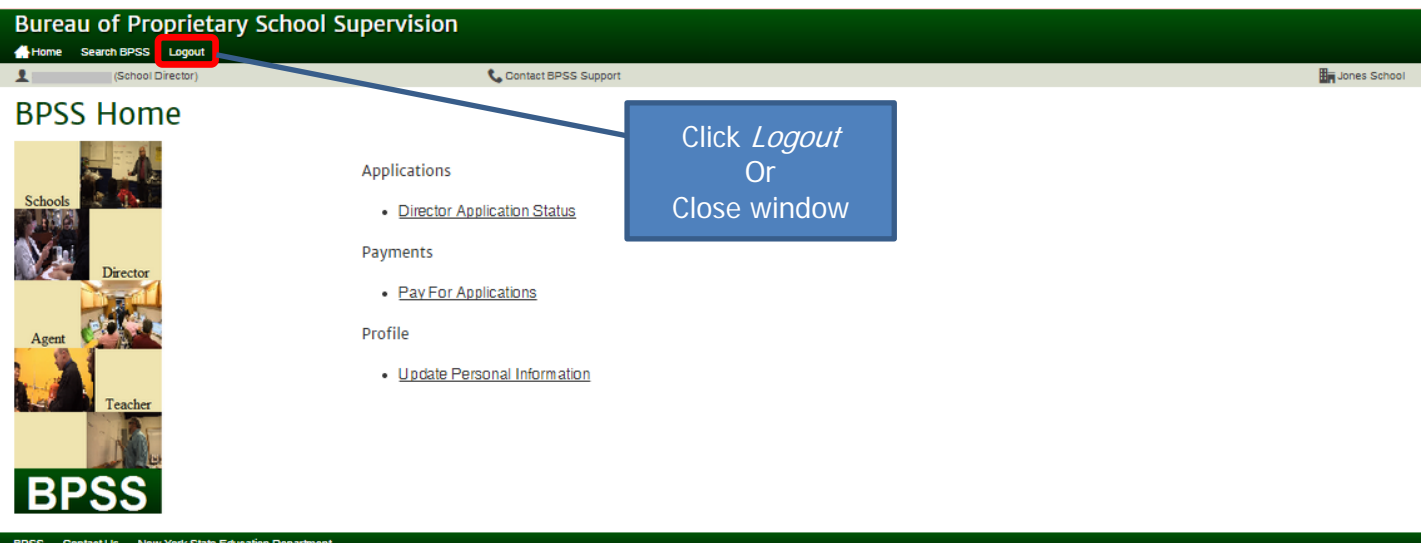